# Lecture 1: Introduction: Virtual Environments, Virtual Machines

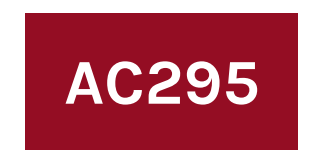

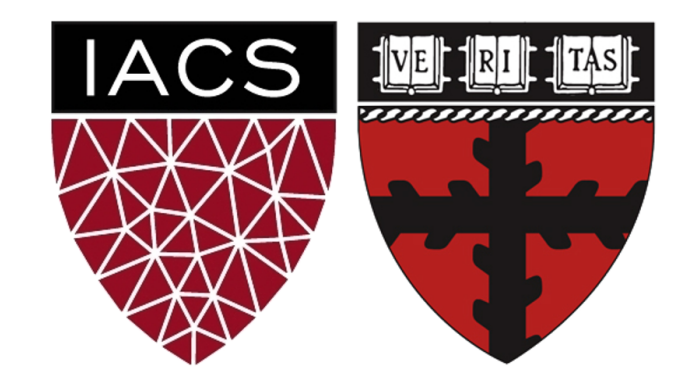

# **Outline**

1 : Why you should take this class and why not?

2: Who are we?

3: Course structure and activities?

4: Class organization (Workload, Logistics, Grades).

5: Virtual environments.

6: Virtual machines.

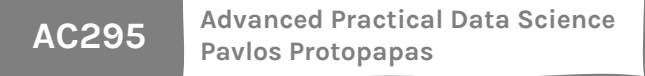

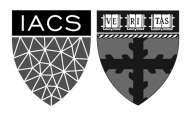

# **Outline**

### 1 : **Why you should take this class and why not?**

2: Who are we?

3: Course structure and activities?

4: Class organization (Workload, Logistics, Grades).

5: Virtual environments.

6: Virtual machines.

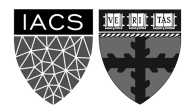

### **Why you should take this class**

#### **Because you want to learn how to**:

- Put your model in production
- Integrate and orchestrate applications
- Deploy increasing amount of data
- Take advantage of available models
- Evaluate and debug model using visualization

If you have attended **ComputeFest 2020** and found the topics interesting, this class will also be interesting.

### **Why you shouldn't take this class**

You are **not** familiar with most of the concepts covered in CS109A/B

#### **For example:**

- Basic Machine Learning
- CNNs, RNNs, Autoencoders, GANs, etc
- Basic linux commands

### **Data Science Series to Real World**

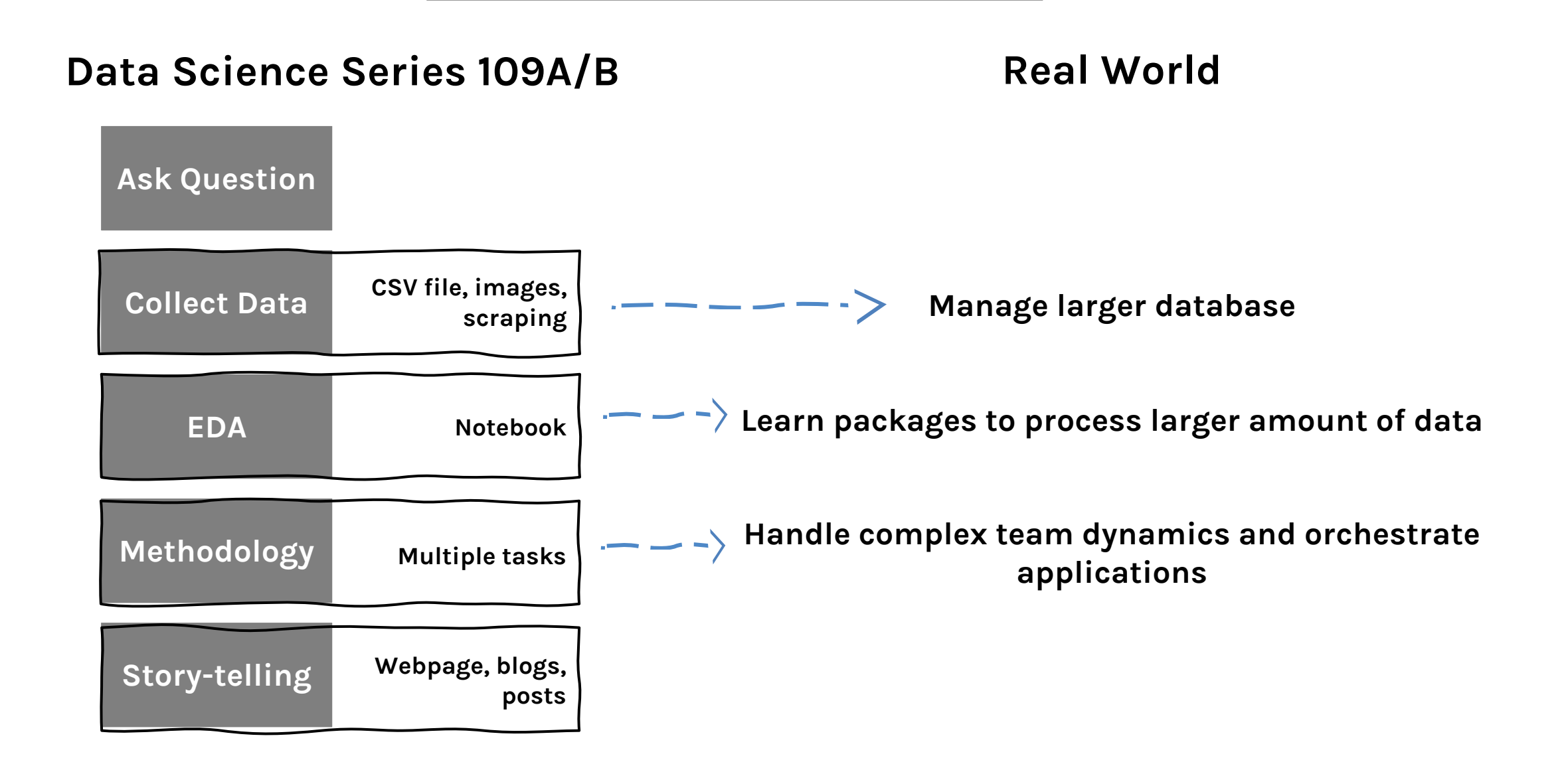

### **Data Science Series to Real World (cont)**

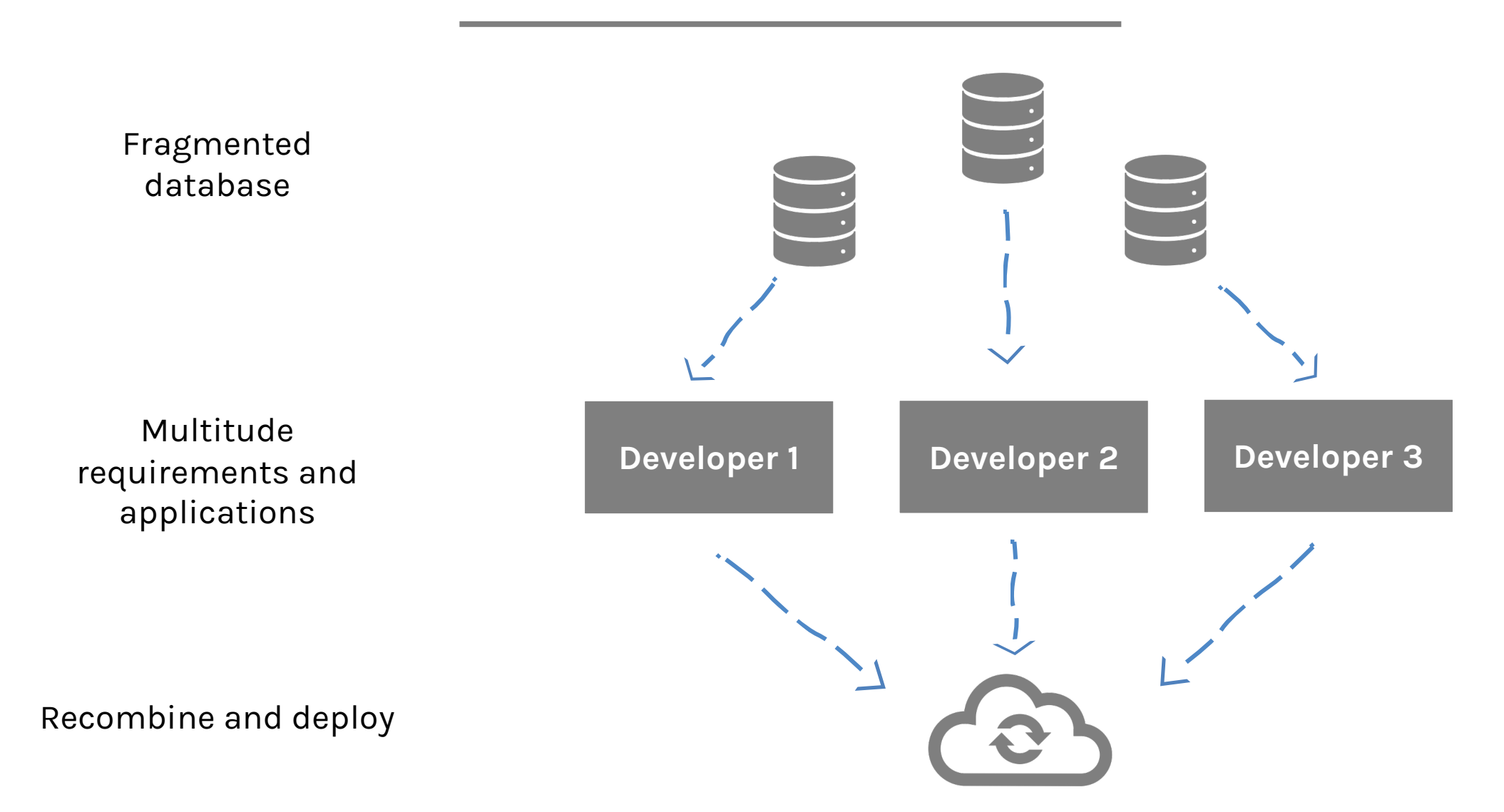

### **Data Science Series to Real World (cont)**

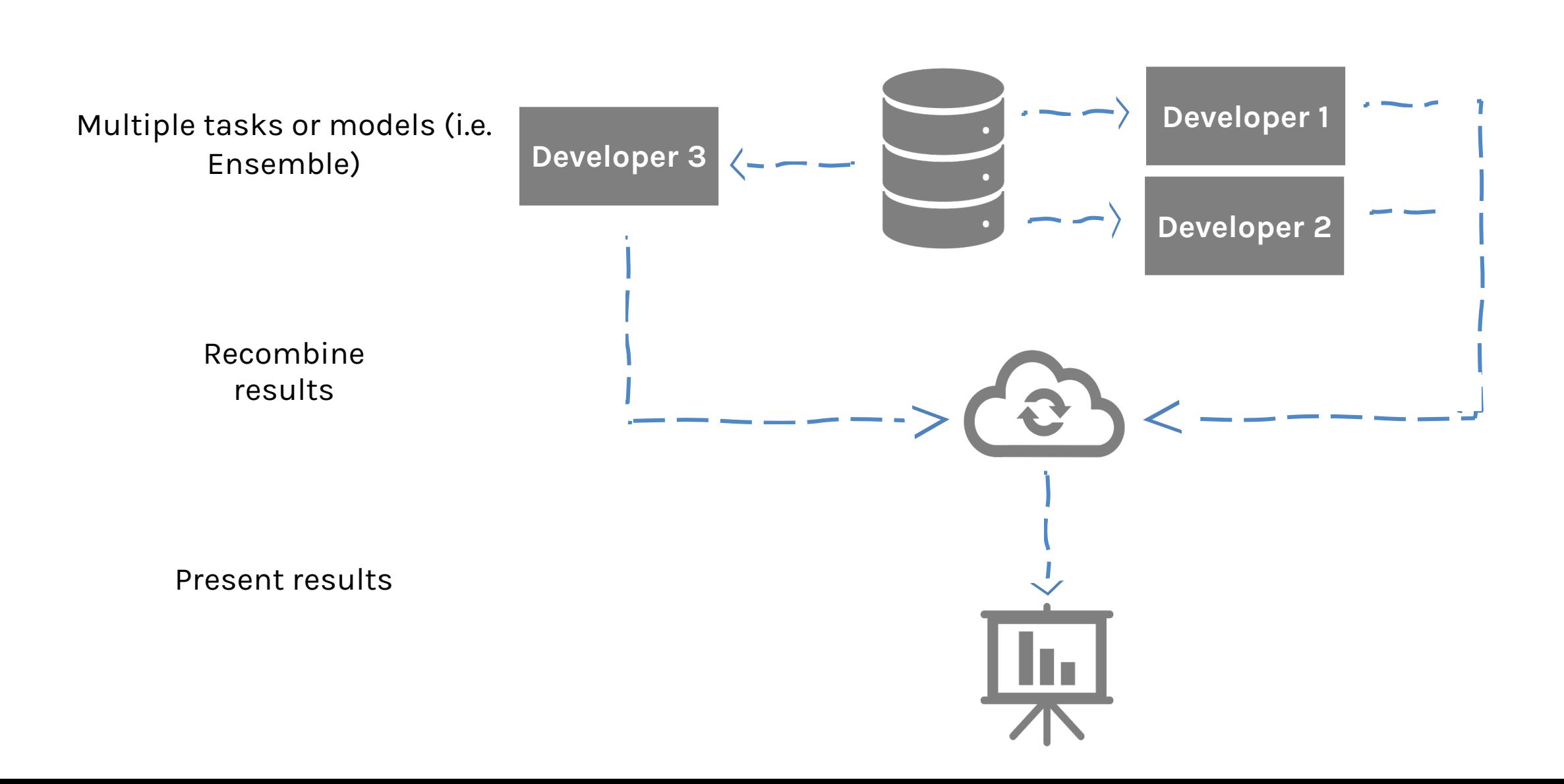

### **Data Science Series to Real World (cont)**

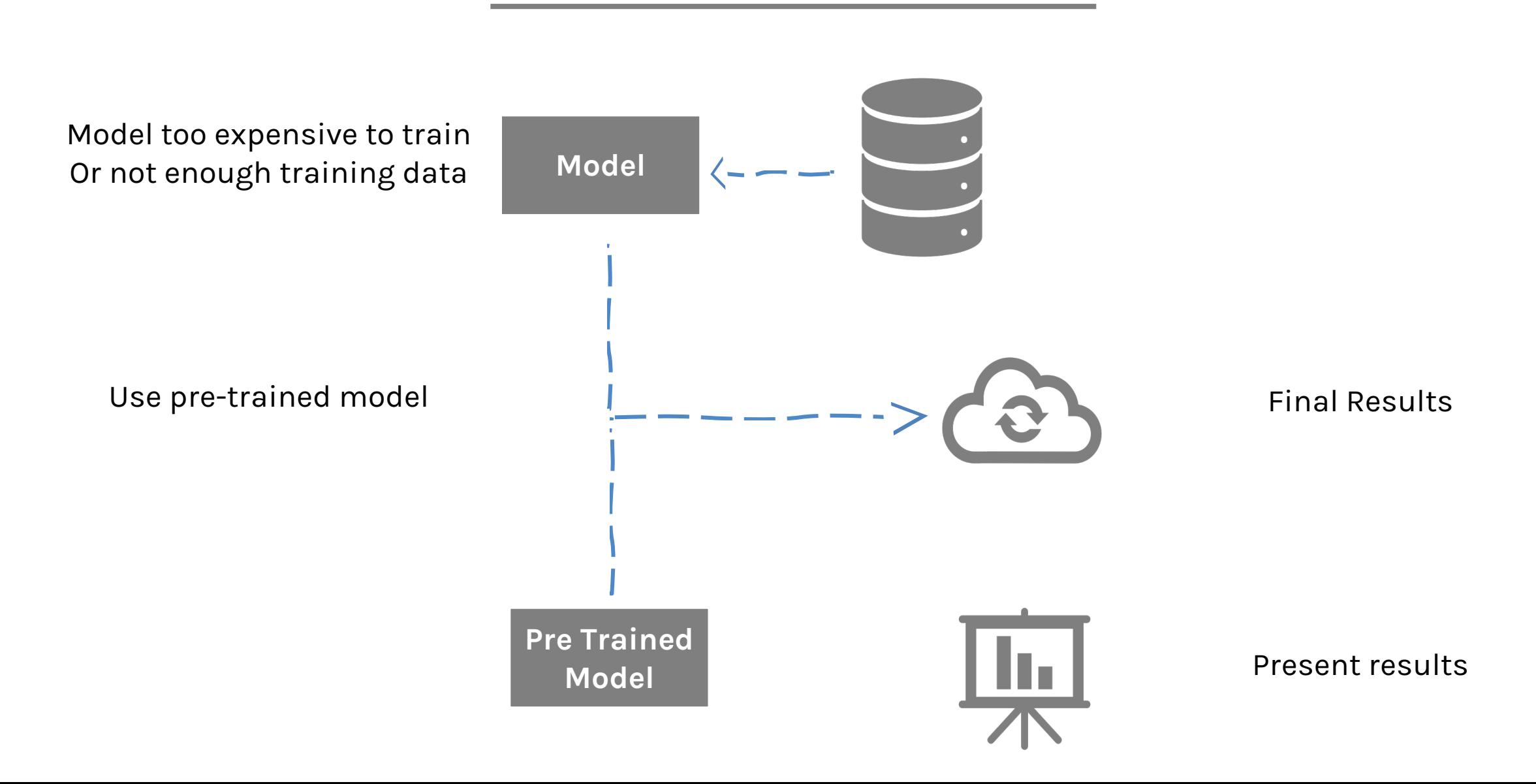

# **Outline**

#### 1 : Why you should take this class and why not?

### **2: Who are we?**

### 3: Course structure and activities?

4: Class organization (Workload, Logistics, Grades).

5: Virtual environments.

6: Virtual machines.

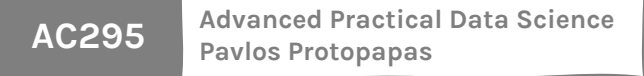

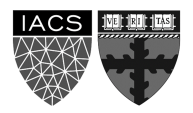

### **Who?**

### **Pavlos Protopapas**

Teaches CS109(a/b), the data science capstone course, and AC295 (advanced practical data science). Research in astrostatistics: machine learning, statistical learning, big data for astronomical problems.

He has picked some new hobbies besides 109s and **eating**:

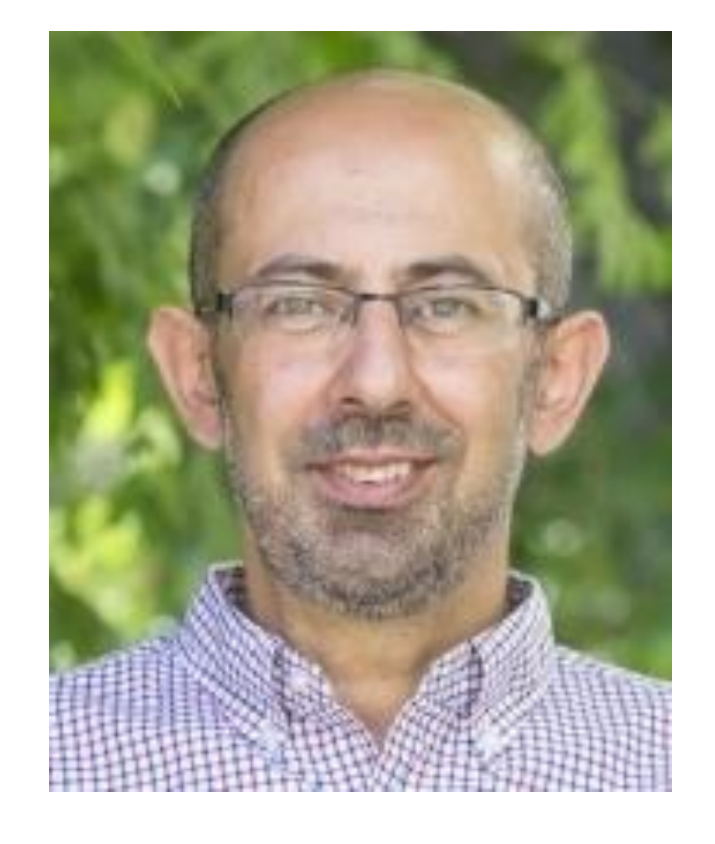

Going to BSO (well not anymore), cross country ski (completed Engadin skimarathor cheese making and being a TikToker (check me out @pavlosprotopapas)

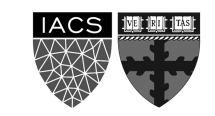

### **Who? (cont)**

#### **Rashmi Banthia**

TF for many Data Science classes here at Harvard including CS109A/B.

#### **Yujiao Chen** TFed for CS109A/B.

Currently a Data **Scientist** 

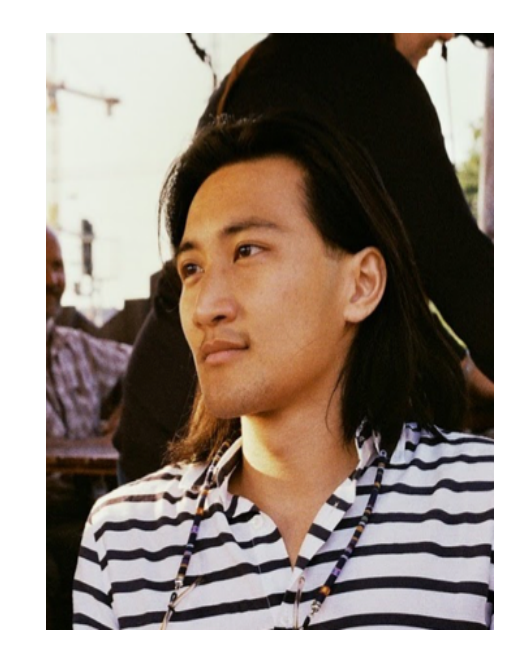

#### **Hai Bui**

Graduate Student from Bocconi University in Milan, currently (not) visiting MIT.

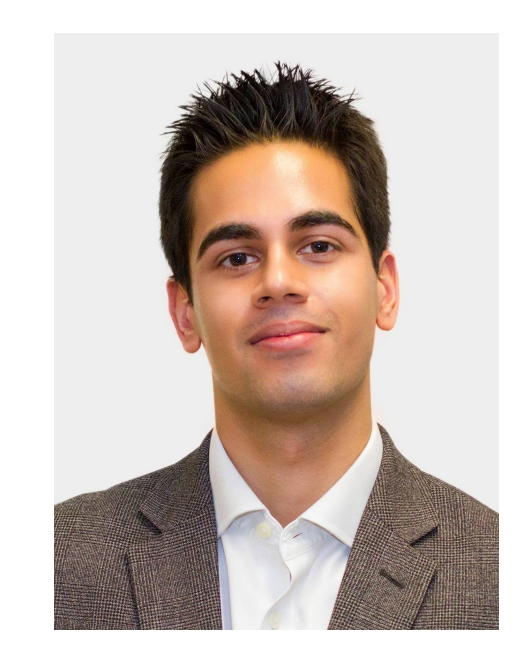

#### **Javid Lakha**

Machine Learning Engineer at Legatics (a legal technology start-up).

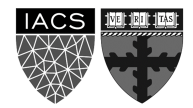

### **Who? (cont)**

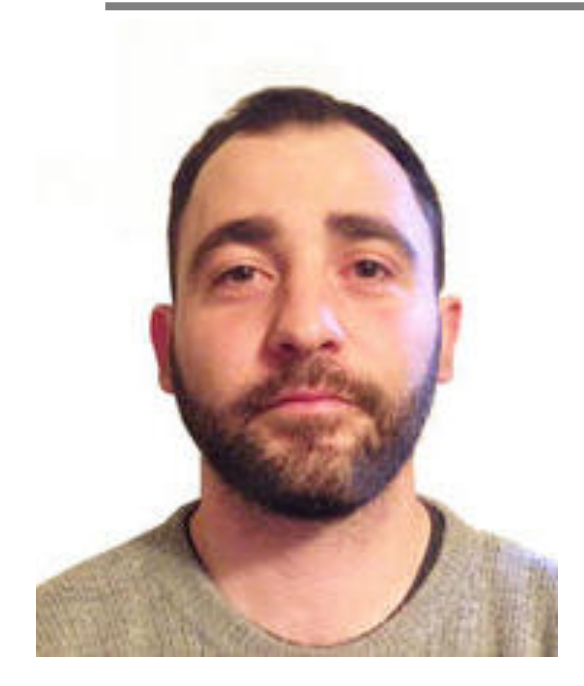

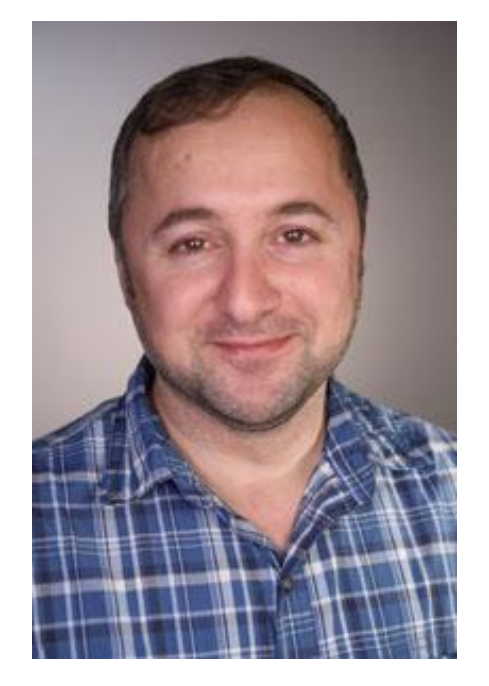

**Shivas Jayaram**

CTO and Co-Founder @ Brain Cradle.

**Andrea Porelli** Master's from IACS CSE. **William Palmer** Data Science student at IACS.

**Faras Sadek**

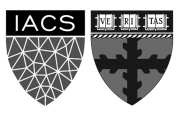

# **Outline**

1 : Why you should take this class and why not?

2: Who are we?

### 3: **Course structure and activities?**

4: Class organization (Workload, Logistics, Grades).

5: Virtual environments.

6: Virtual machines.

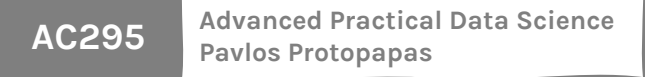

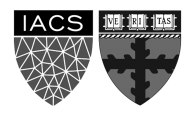

### **Course Structure and Activities**

#### **Modules:**

1. Deploy data science (integration + scalability)

2. Transfer learning and distillation

3. Visualization as investigative tool \* [no presentations or exercises]

**Activities:** 

lectures, reading and presentations, exercises, forum, practicums, projects

**Lectures online:** Tuesdays 10:30-11:45 am (repeat 6:00-7:15 pm )

**Presentations on Reading and Discussions:** Thursdays 10:30-11:45 am (repeat 6:00-7:15 pm)

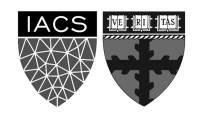

### **Course Structure and Activities**

### **Regular week schedule**

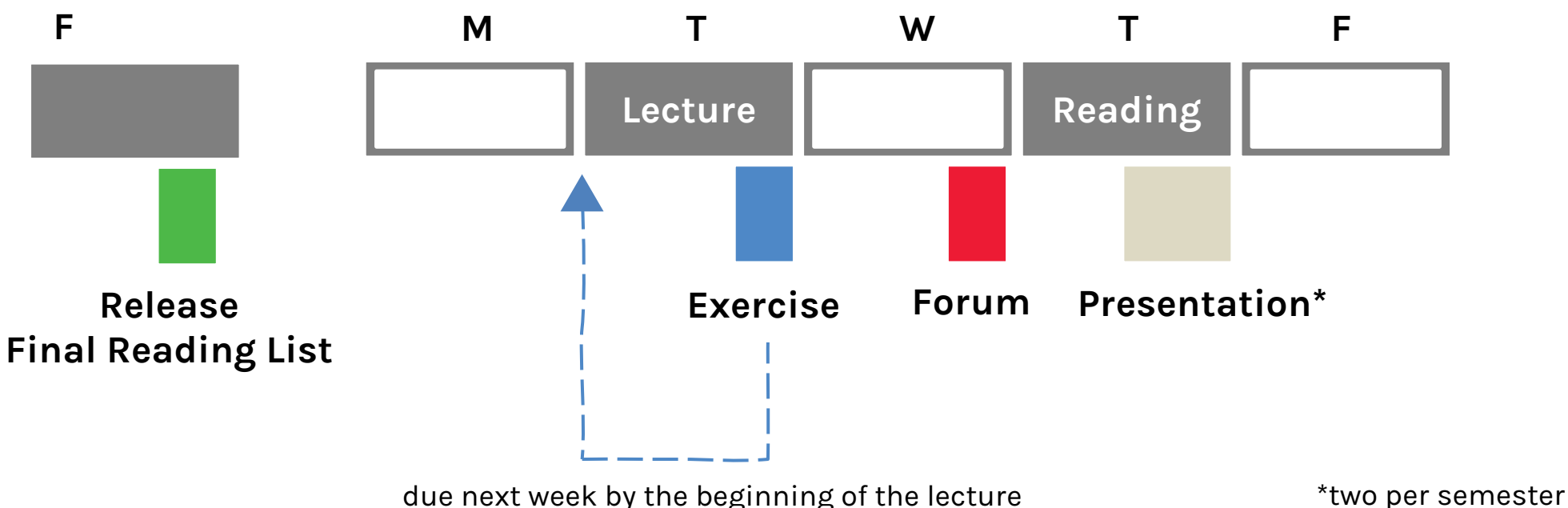

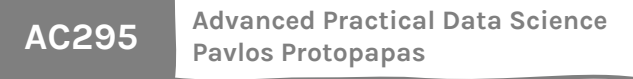

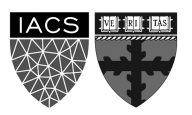

# **Topics**

Deploy data science (integration + scalability)

- A. Virtual Environments, Virtual Boxes, and Containers
- B. Kubernetes
- C. Dask

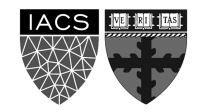

# **Topics (cont)**

### Transfer learning and distillation

- A. Intro to Transfer Learning: basics and Convolutional Neural Networks review
- B. Transfer Learning across Tasks for images and SOTA Models
- C. Language Models and Transfer Learning with Text Data
- D. Attention and Transformers
- E. Distillation and Compression

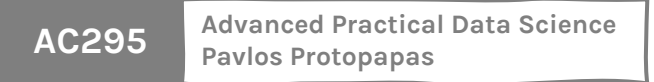

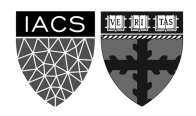

# **Topics (cont)**

Visualization as investigative tool

- A. Introduction and Overview of Viz for Deep Models: lime and shapley
- B. CNN for Image Data, Activation Maximization and Saliency Maps
- C. Attention for Debugging Language Models

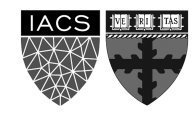

### **Calendar**

> *Link to Calendar* <

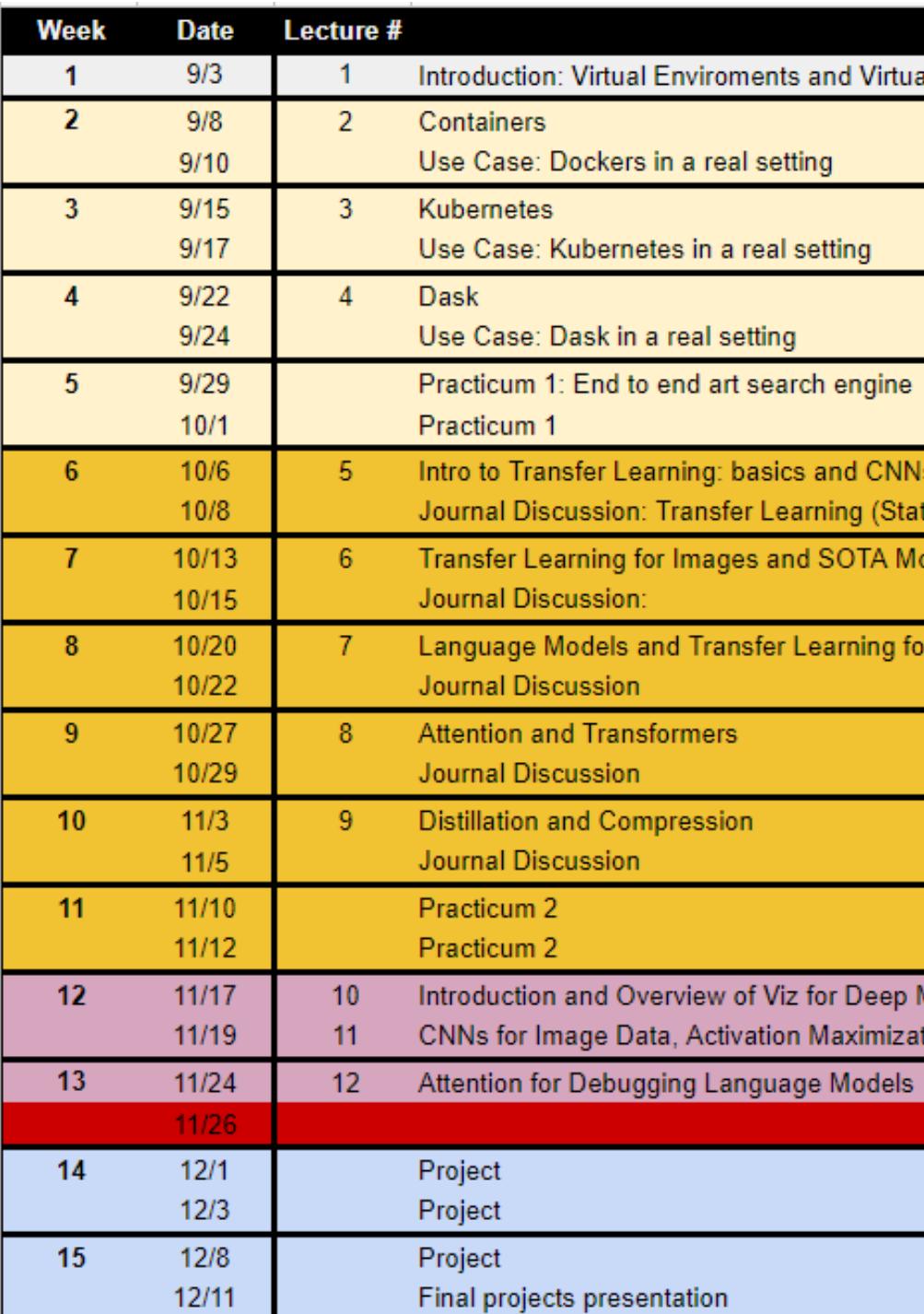

# **Outline**

1 : Why you should take this class and why not?

2: Who are we?

3: Course structure and activities?

4: **Class organization (Workload, Logistics, Grades).**

5: Virtual environments.

6: Virtual machines.

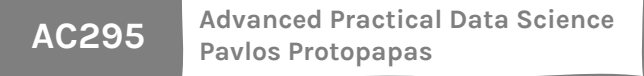

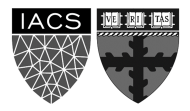

### **Workload**

#### **Regular Week**

3 hours in class 5 hours reading 5 hours exercise 1 hour forum questions 3 hours presentation\*

~ 16 hours/week

\* 1 presentation per module per group (2 total)

#### **Practicum and Project Week**

~ 16 hours/week\*\*

\*\* 2 practicums and 1 final project (2 weeks long)

#### We will be asking for your feedback on the workload

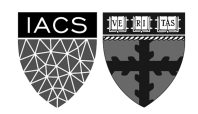

### **[Expectations](https://docs.google.com/document/d/1uvl7lc2cmSO7hLi9akVD704VHshoTVIVye-xKGT-aGQ/edit)**

### **How to read and present class**

**> Link to Reading Guidel** 

> *Link to Presentation Guidelines* <

# **Logistics**

### **Fill up forms**

### **Survey** Make group \* Sign-up presentation

\* Fill group components in each row

\*\* Each group should pick one slot (white background) in each me presentation slots on Sunday 8PM

### **Course Components**

#### Web Page: Syllabus, lecture slides and notebooks

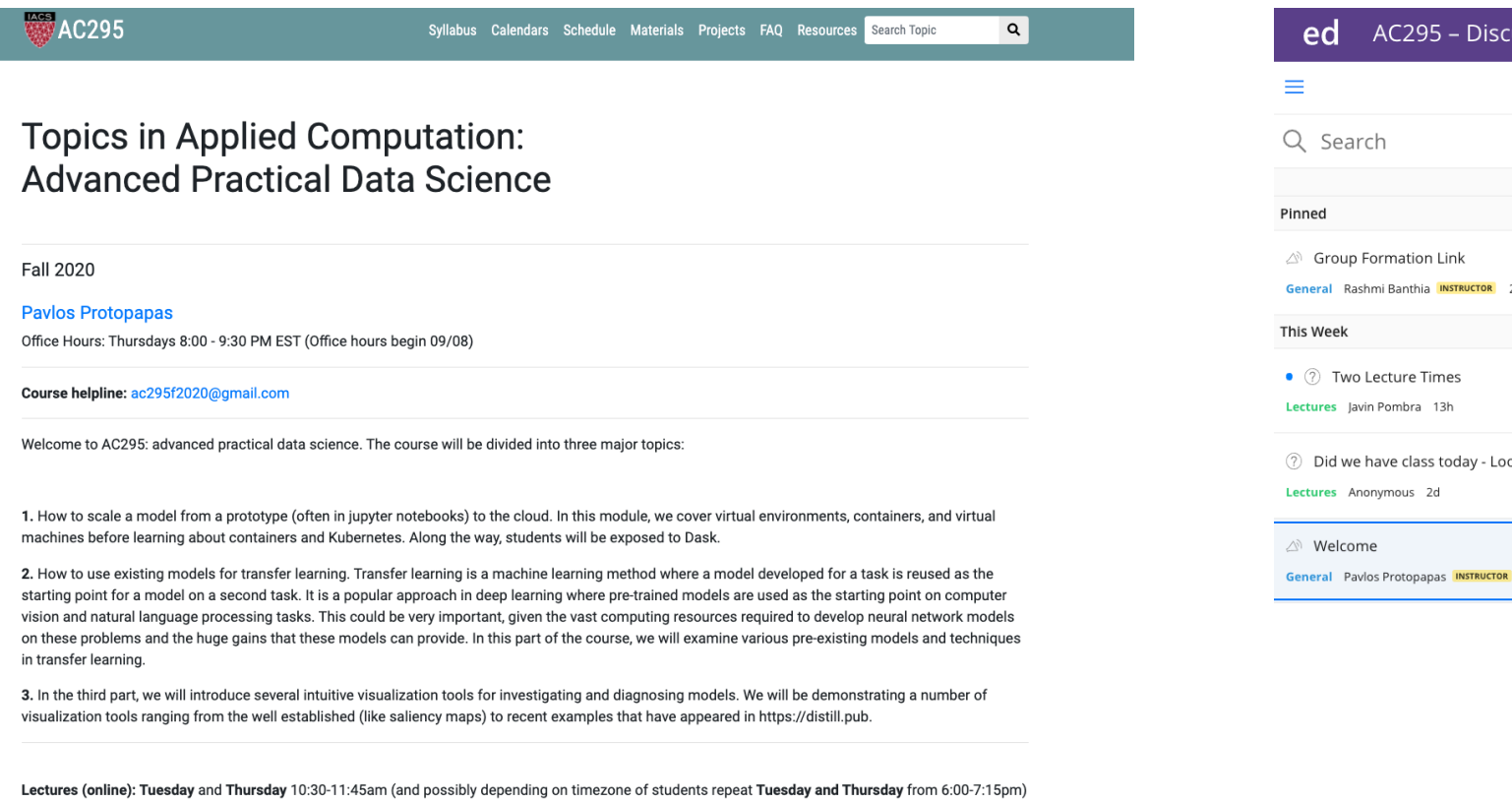

.<br>Baaltama /allahaas FOT\ /ACaa kama kaale 00 //

#### Github Repo: https://github.com

### **Grades**

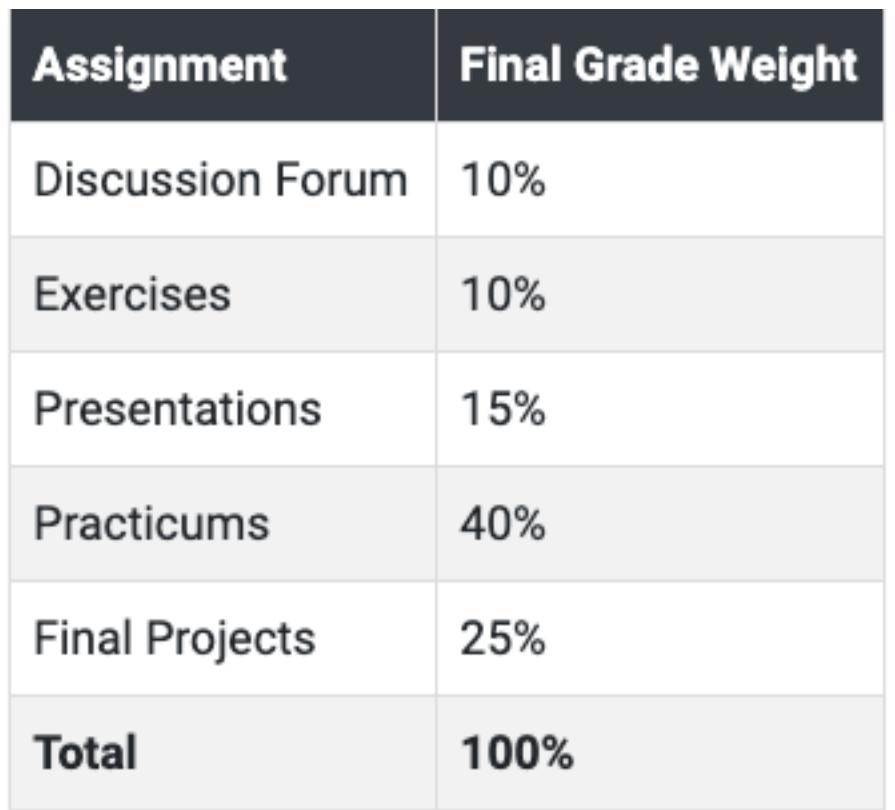

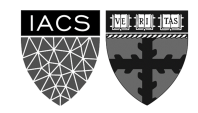

# **Final Details**

• We will be using ED for discussions, announcements and surveys.

• Exercises: Individual,

Submit at Canvas

- Presentations: Group
- Practicums: Group
- Projects: Group

Submissions for presentations, practicums and projects we will be using github (details soon).

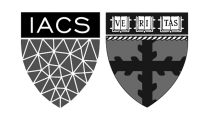

# **Outline**

1 : Why you should take this class and why not?

2: Who are we?

3: Course structure and activities?

4: Class organization (Workload, Logistics, Grades).

**5: Virtual environments.**

6: Virtual machines.

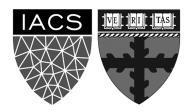

- Virtual environments help to make development and use of code more streamlined.
- Virtual environments keep dependencies in separate "sandboxes" so you can switch between both applications easily and get them running.
- Given an operating system and hardware, we can get the exact code environment set up using different technologies. This is key to understand the trade off among the different technologies presented in this class.

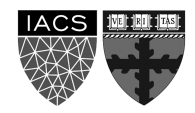

• Maggie took cs109a, she used to run her Jupyter notebooks from anaconda prompt. Every time she installed a module it was placed in the either of bin, lib, share, include folders and she could import it in and used it without any issue.

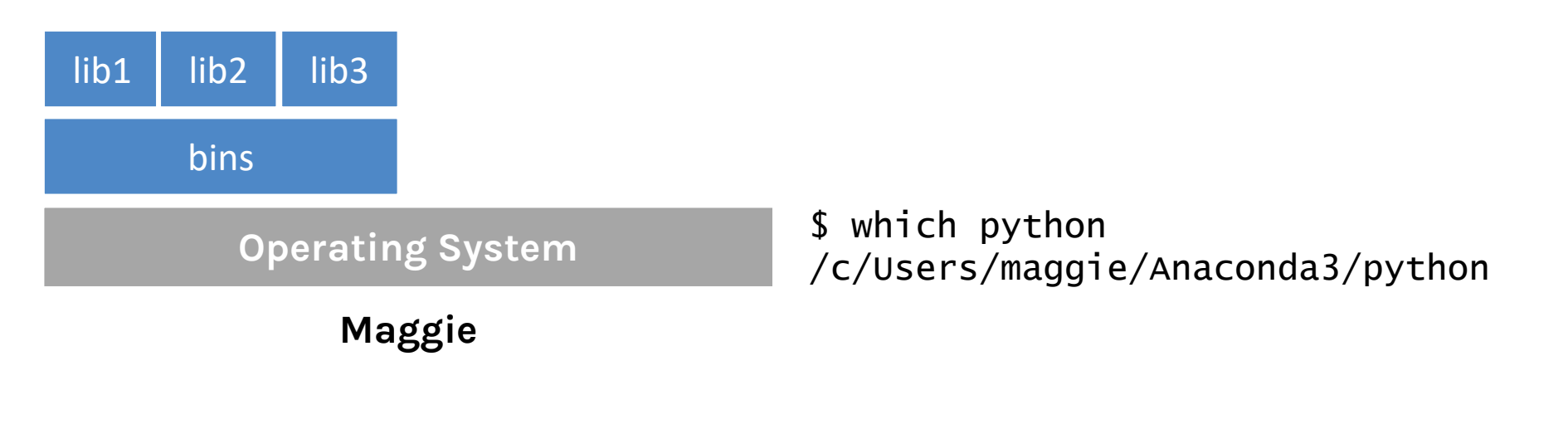

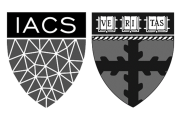

• Maggie starts taking ac295, and she thinks that it would be good to isolate the new environment from the previous environments avoiding any conflict with the installed packages. She adds a layer of abstraction called virtual environment that helps her keep the modules organized and avoid misbehaviors while developing a new project.

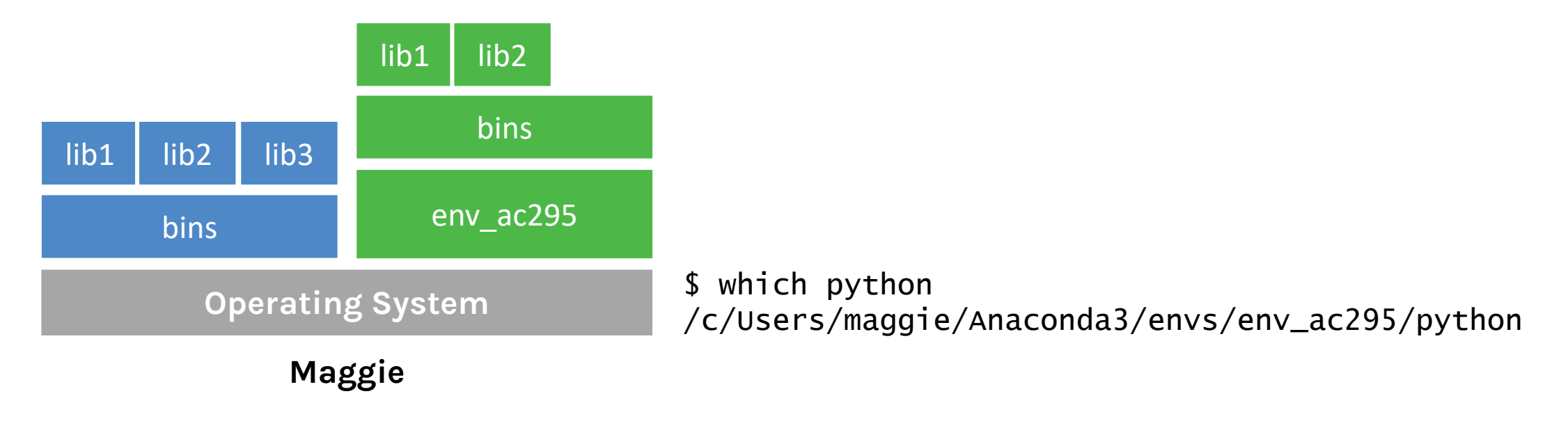

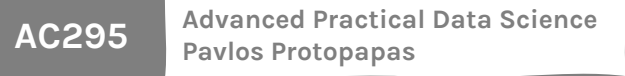

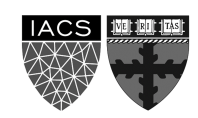

• Maggie collaborates with John for the final project and shares the environment she is working on through .yml file.

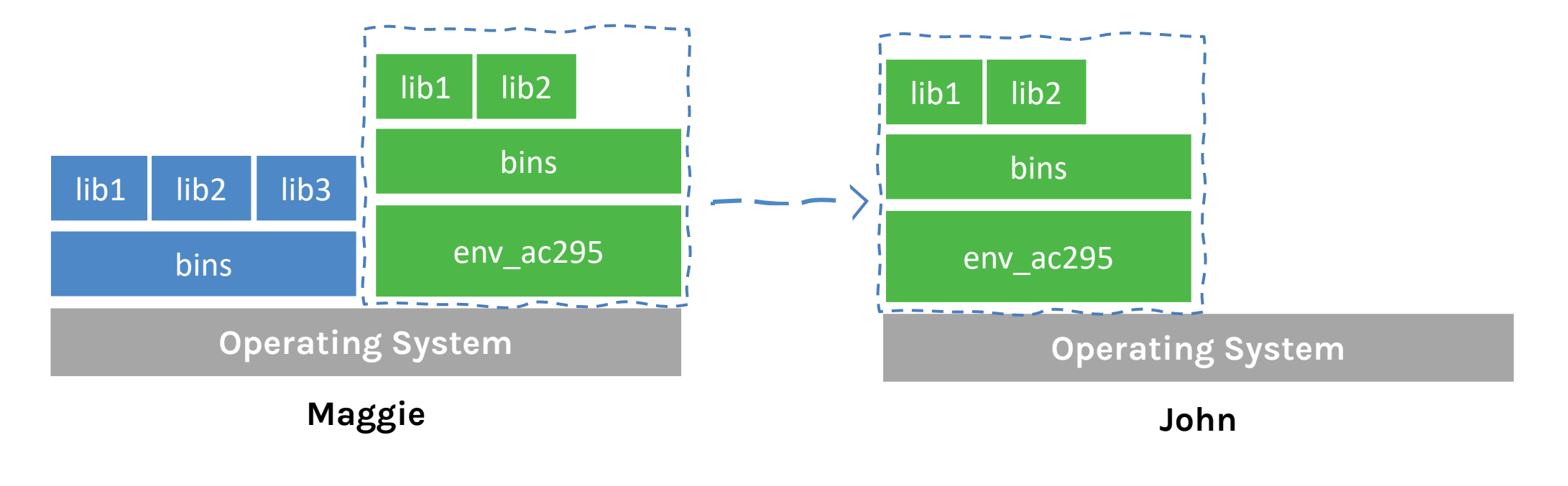

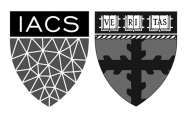

• John experiments a new method he learned in another class and adds a new library to the working environment. After seeing tremendous improvements, he sends Maggie back his code and a new .yml file. She can now update her environment and replicate the experiment.

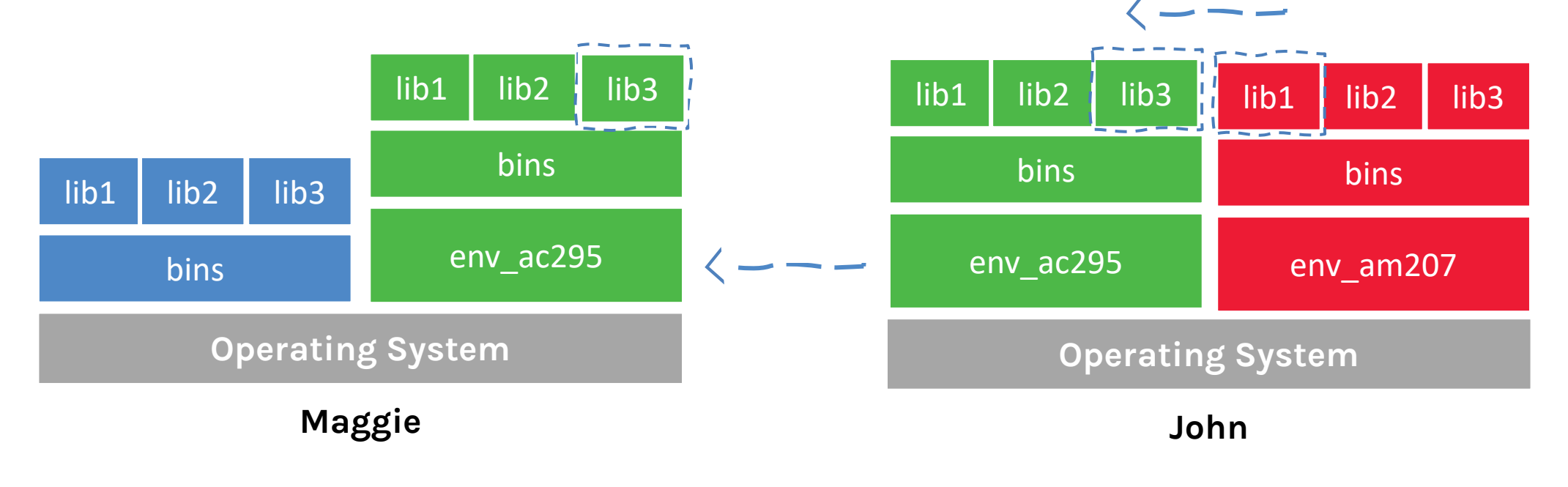

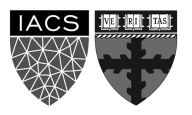

• What could go wrong? Unfortunately, Maggie and John reproduce different results, and they think the issue relates to their operating systems. Indeed while Maggie has a MacOS, John uses a Win10.

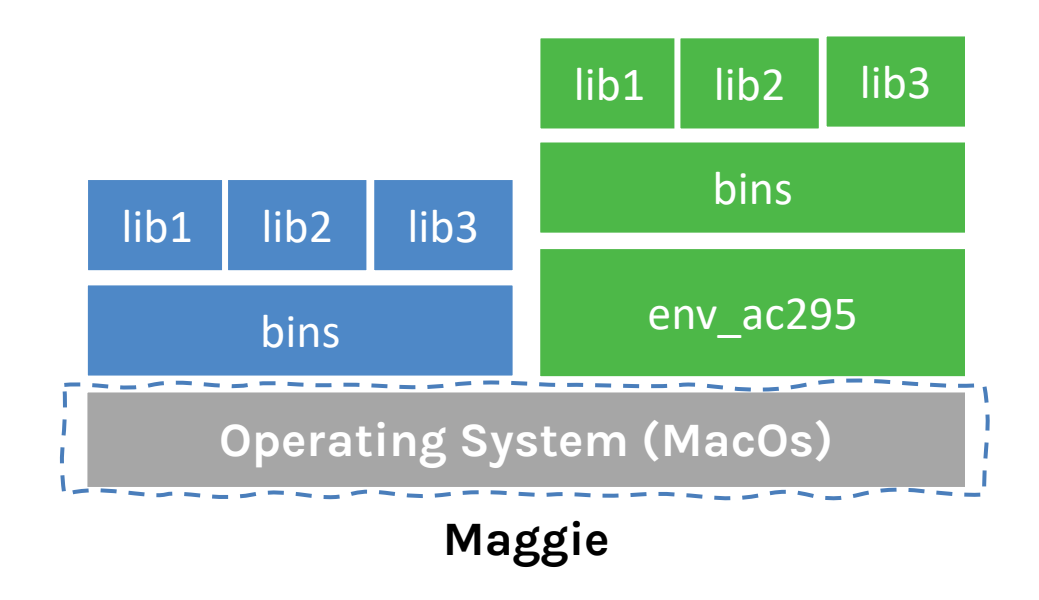

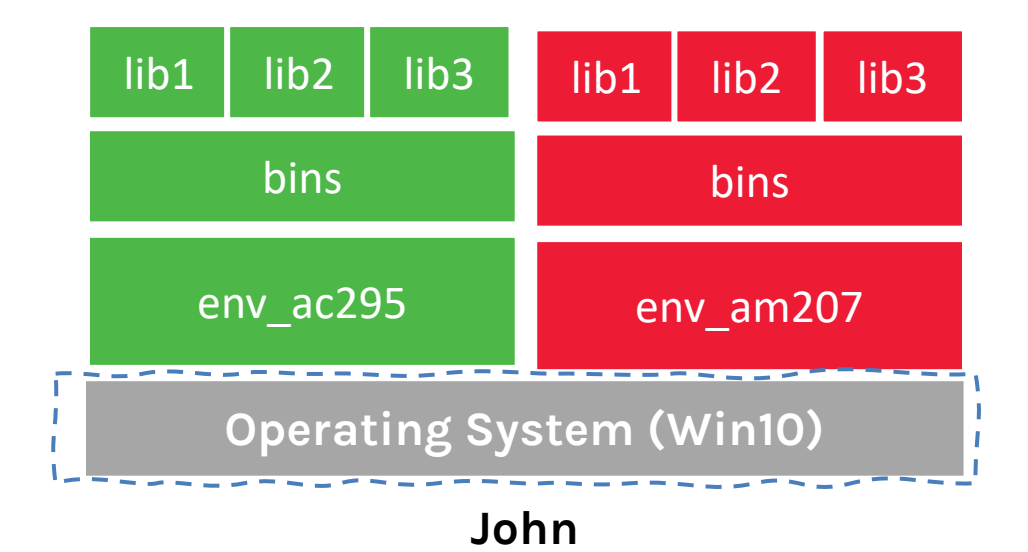

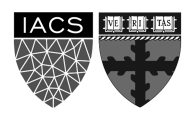

# **Virtual environments**

### **Pros**

- Reproducible research
- Explicit dependencies
- Improved engineering collaboration
	- Broader skill set

### **Cons**

- Difficulty setting up your environment
	- Not isolation
- Does not work across different OS

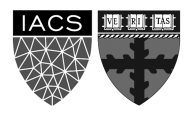

### **What are virtual environments then?**

A virtual environment is a directory with the following components:

- site\_packages/ directory where third-party libraries are installed
- links [really symlinks] to the executables on your system
- some scripts that ensure that the code uses the interpreter and site packages in the virtual environment

*> Adapted from CS207 <*

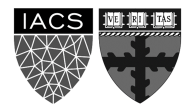

# **Virtual environments: virtualenv vs conda**

#### **virtualenv**

- virtual environments manager embedded in Python
- incorporated into broader tools such as  $\text{pipenv}$
- allow to install modules using pip package manager

#### how to use **virtualenv**

- create an environment within your project folder virtualenv your env name
- it will add a folder called environment\_name in your project directory
- activate environment: source env/bin/activate
- install requirements using: pip install package name=version
- deactivate environment once done: deactivate

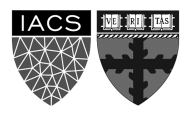

# **Virtual environments in practice**

#### **conda environment**

- virtual environments manager embedded in Anaconda
- allow to use both conda and pip to manage and install packages

#### how to use **conda**

• create an environment

conda create --name your env name python=3.7

• it will add a folder located within your anaconda installation

/Users/your\_username /anaconda3/envs/your\_env\_name

- activate environment conda activate your env name (should appear in your shell)
- install requirements using conda install package\_name=version
- deactivate environment once done conda deactivate
- duplicate your environment using YAML file conda env export > my\_environment.yml

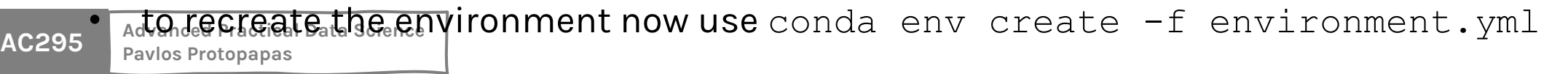

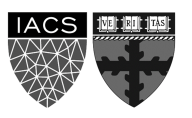

# how to use **conda**

find which environment you are using

conda env list

• create an environment

conda create --name your env name python=3.7

it will add a folder located within your anaconda installation

/Users/your username/[opt]/anaconda3/envs/your env name

• activate environment

conda activate your env name (should appear in your shell)

install requirements using

conda install package name=version

• deactivate environment once done

conda deactivate

- duplicate your environment using YAML file conda env export  $>$  my environment.yml
- to recreate the environment now use conda env create  $-f$  environment.  $yml$

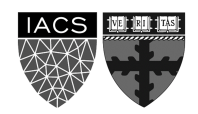

# **More on Virtual envirc**

#### **Further readings**

- For detailed discussions on similarities and differences https://jakevdp.github.io/blog/2016/08/25/conda-myths
- More on venv and conda environments https://towardsdatascience.com/virtual-environments-1 https://towardsdatascience.com/getting-started-with-pythonconda-32e9f2779307

# **Outline**

1 : Why you should take this class and why not?

2: Who are we?

3: Course structure and activities?

4: Class organization (Workload, Logistics, Grades).

5: Virtual environments.

**6: Virtual machines.**

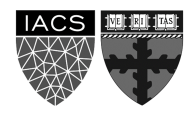

# **Why should we use virtual machines?**

#### **Motivation**

- We have our isolated systems, and after we set up the environment with our colleagues' machine, we expect to get identical results, right? Unfortunately, it is not always the case. Why? Most likely because we run on a different operating system.
- Even though using virtual environments, we isolate our computations, we might need to use the same operating system that requires running "like if" we are in different machines.
- How can we run the same experiment? Virtual Machines!
- Isolation!

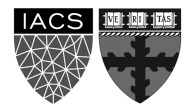

# **Why should we use virtual machines? (cont)**

### **Advantages**

- Full autonomy: it works like a separate computer system; it is like running a computer within a computer.
- V**ery secure**: the software inside the virtual machine cannot affect the actual computer.
- Lower costs: buy one machine and run multiple operating systems.

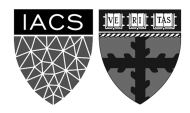

# **What are virtual mac**

- virtual machines have their own virtual hardware: CPUs, memory, hard drives, etc.
- you need a hypervisor that manages [different virtual machines on server](https://towardsdatascience.com/how-to-install-a-free-windows-virtual-machine-on-your-mac-bf7cbc05888e)
- hypervisor can run as many virtual machines as you wish
- operating system is called the "host" while those running in a virtual machine are called "guest"
- You can install a completely different operating system on this virtual machine

### **Limitations**

- Uses hardware in your local machine
- There is an overhead associated with virtual machines
	- *1. Guest* is not as fast as the *host* system
	- 2. Takes a long time to start up
	- 3. It may not have the same graphics capabilities

This is the second time we are offering the course, so your feedback will improve it for future years.

However, we are making every effort to have a well-organized course and we promise you an exciting semester full of learning!

### THANK YOU

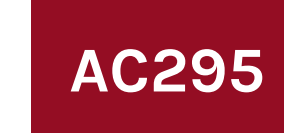